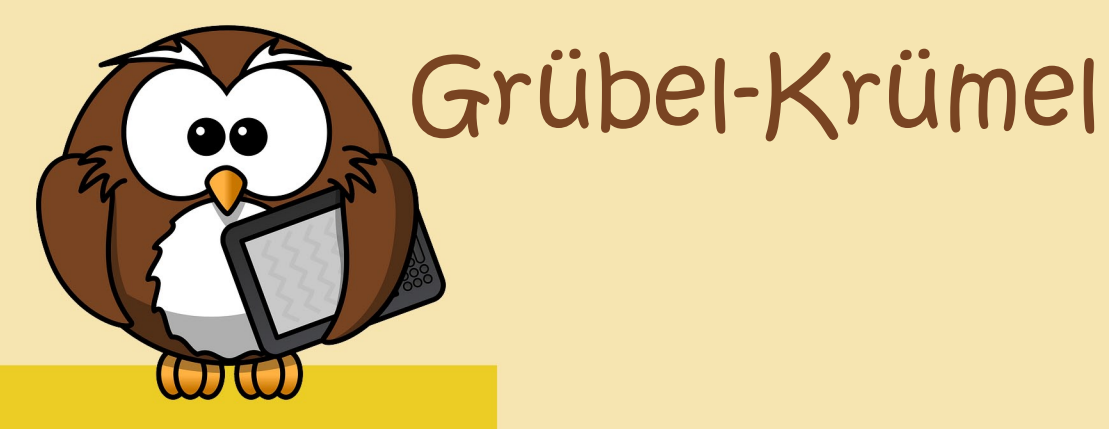

## **Name:**Kodable **Dauer:** beliebig **Betriebssystem:** iOS **Bildungsstufe: ab der 1. Schulstufe Besonderer Hinweis: -**

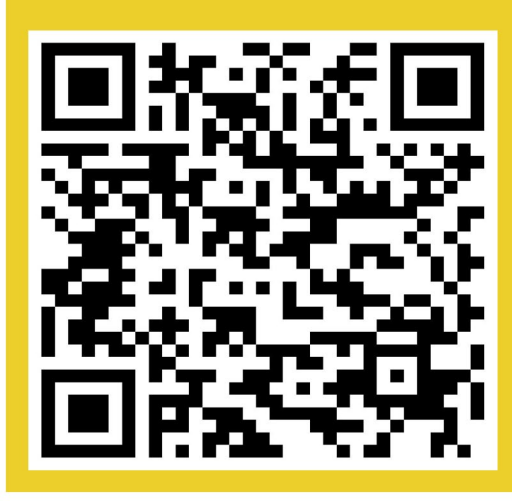

## Wuschelkopf

- 1. Scanne den QR-Code ein und lade dir die App herunter.
- 2. Starte die App und tippe auf "Play".
- 3. Im ersten Level wird dir geholfen: Folge der weißen Hand!
- 4. Setze die richtigen Pfeile in die Kästchen.
- 5. Starte deinen Wuschelkopf mit dem "grünen Pfeil".

**VielSpaßbeimLösenderAufgaben!**

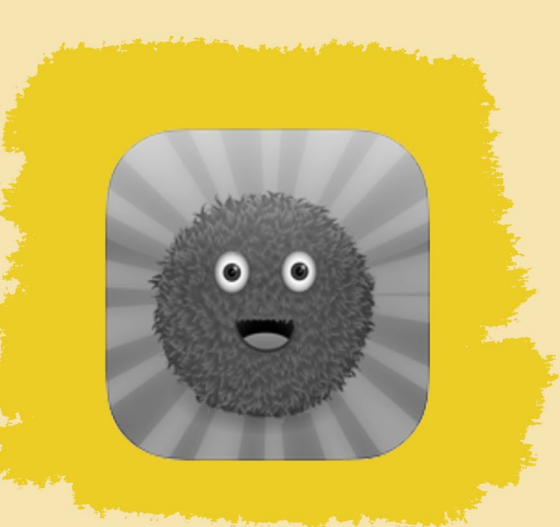

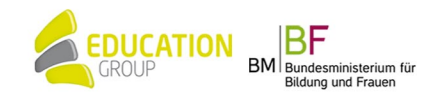